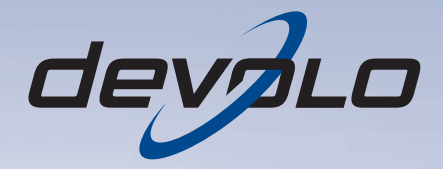

# dLAN<sup>®</sup> 200 AVpro DINrail

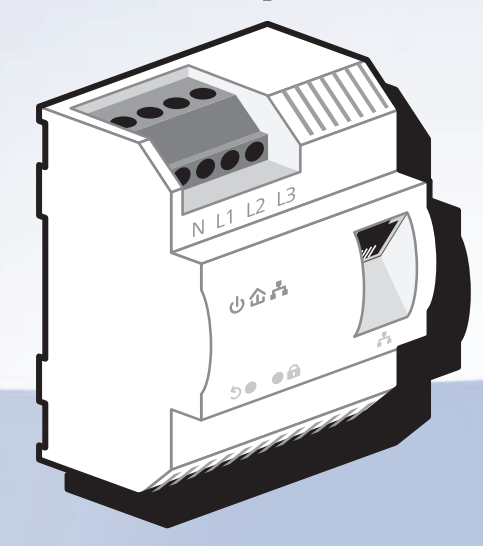

# devolo dLAN® 200 AVpro DINrail

#### © 2011 devolo AG Aachen (Deutschland)

Alle Angaben in dieser Dokumentation sind nach sorgfältiger Prüfung zusammengestellt worden, gelten jedoch nicht als Zusicherung von Produkteigenschaften. devolo haftet ausschließlich in dem Umfang, der in den Verkaufs- und Lieferbedingungen festgelegt ist.

Weitergabe und Vervielfältigung der zu diesem Produkt gehörenden Dokumentation und Software sowie die Verwendung ihres Inhalts sind nur mit schriftlicher Erlaubnis von devolo gestattet. Änderungen, die dem technischen Fortschritt dienen, bleiben vorbehalten.

#### Marken

HomePlug® ist eine eingetragene Marke der HomePlug Powerline Alliance.

Linux® ist eine eingetragene Marke von Linus Torvalds.

Mac<sup>®</sup> und Mac OS X<sup>®</sup> sind eingetragene Marken von Apple Computer, Inc.

Windows® und Microsoft® sind eingetragene Marken von Microsoft, Corp.

devolo, dLAN®, Vianect® sowie das devolo-Logo sind eingetragene Marken der devolo AG.

Alle übrigen verwendeten Namen und Bezeichnungen können Marken oder eingetragene Marken ihrer jeweiligen Eigentümer sein. devolo behält sich vor, die genannten Daten ohne Ankündigung zu ändern, und übernimmt keine Gewähr für technische Ungenauigkeiten und/oder Auslassungen.

#### devolo AG

Charlottenburger Allee 60 52068 AachenDeutschland**www.devolo.de**

Aachen, Mai 2011

# Inhalt

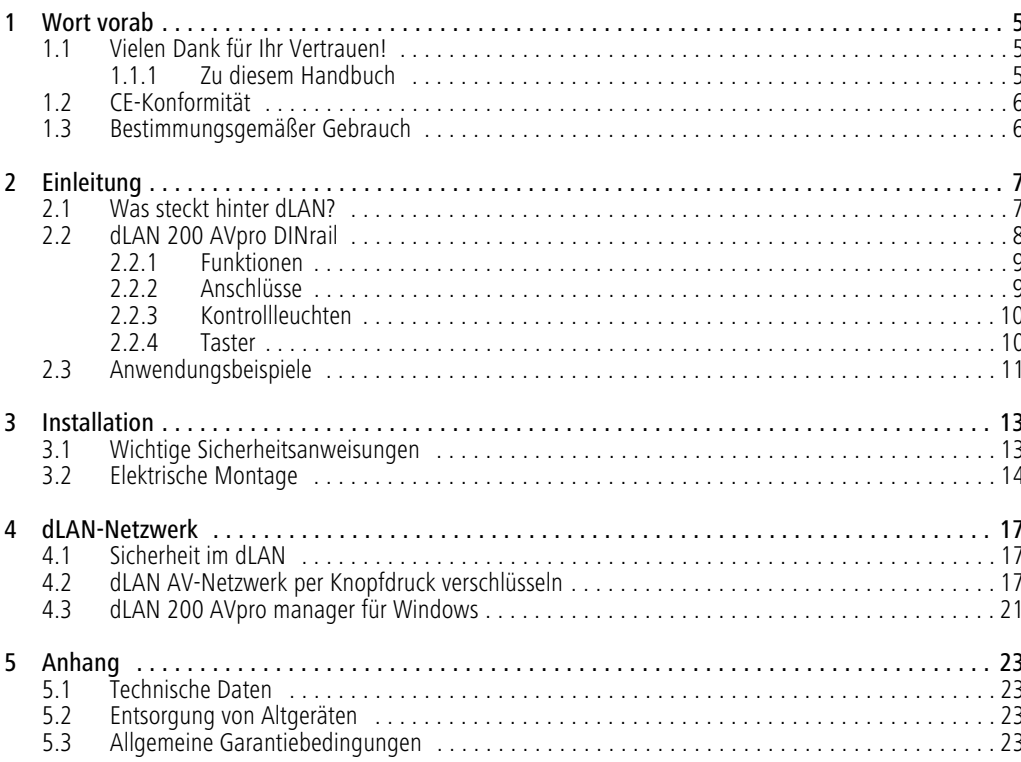

# <span id="page-5-0"></span>1 Wort vorab

## <span id="page-5-1"></span>1.1 Vielen Dank für Ihr Vertrauen!

devolo dLAN-Lösungen stellen eine kostengünstige *Mˆglichkeit dar, das Stromnetz in einem Geb‰ude* für den Aufbau eines breitbandigen IP-Netzwerkes *zu nutzen. Der Vorteil hierbei liegt klar auf der Hand: es muss kein neues Kabel verlegt werden - Aufwand und Kosten bleiben niedrig. Das dLAN 200 AVpro DINrail, basierend auf dem Home-*Plug AV-Standard, überträgt Daten, Sprache und Video mit bis zu 200 Mbit/s über die Stromleitung. Ob *im einfachen Heimnetzwerk oder als Bindeglied zwischen Energiewirtschaft und Telekommunikation zur*  $\ddot{\theta}$ bertragung von Verbrauchsdaten – das *dLAN 200 AVpro DINrail ist vielseitig einsetzbar. Es kann sowohl einphasig als auch dreiphasig an das Stromnetz angeschlossen werden.* 

## <span id="page-5-2"></span>1.1.1 Zu diesem Handbuch

Angefangen mit der Einführung in das Thema "dLAN" und der Funktionsbeschreibung des dLAN 200 AVpro DINrail mit entsprechenden Vernetzungsbeispielen in Kapitel 2, erfahren Sie in Kapitel 3, wie Sie das dLAN 200 AVpro DINrail unter Beachtung der Sicherheitsanweisungen erfolgreich in Betrieb nehmen. Informationen zur Konfiguration des dLAN-Netzes finden Sie in Kapitel 4. Kapitel 5 enthält Erklärungen zur Umweltverträglichkeit des Produktes sowie unsere Garantiebedingungen. Die technischen Daten zum dLAN <sup>200</sup> AVpro DINrail

finden Sie im Produktblatt auf der beiligenden Pro dukt-CD.

#### Beschreibung der Symbole

In diesem Abschnitt beschreiben wir kurz die Bedeutung der verwendeten Symbole.

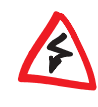

*Sehr wichtiger Hinweis, dessen Nichtbeachtung zu Schäden führen* 

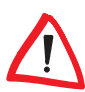

*kann. Wichtiger Hinweis, dessen Beach tung empfehlenswert ist.*

*Zus‰tzliche Informationen und Tipps zu* **Hintergründen und zur Konfiguration Ih***res Ger‰tes.*

Wenn Sie weitere Ideen oder Anregungen zu unseren Produkten haben, nehmen Sie bitte unter der E-Mail- Adresse support@devolo.com Kontakt mit uns auf!

#### devolo im Internet

Weitergehende Informationen zu unseren Produkten finden Sie immer auch im Internet unterwww.devolo.de.

Im Bereich dLAN für Unternehmen lassen sich nichtnur Produktbeschreibungen und Dokumentationen, sondern auch aktualisierte Versionen der devolo-Software und der Firmware des Gerätes herunterladen.

Besonders empfehlenswert sind die Beschreibungen zum Thema "dLAN-Netzwerk", geordnet nach Anwendung, Branchen und Integration, in denen Sie viele interessante Hintergrundinformationen finden können.

## <span id="page-6-3"></span><span id="page-6-0"></span>1.2 CE-Konformität

*Das Produkt entspricht den grundlegenden Anforderungen der EMV-Richtlinie 2004/108/ EC sowie den ¸brigen einschl‰gigen Bestimmungen des FTEG und ist zum Betrieb in der EU und Schweiz vorgesehen. Das Produkt ist eine Einrichtung der Klasse B.* 

> *Die CE-Erkl‰rung liegt diesem Produkt auf der beiliegenden* Produkt-CD *unter* CE *bei.*

## <span id="page-6-2"></span><span id="page-6-1"></span>1.3 Bestimmungsgemäßer **Gebrauch**

*Bitte achten Sie auf einen bestimmungsgem‰flen Gebrauch des dLAN 200 AVpro DINrail, um Sch‰den an diesen oder anderenGer‰ten zu vermeiden: Der bestimmungsgem‰fle Gebrauch des dLAN 200 AVpro DINrail ist die Verbindung von Ger‰ten im Installationsbereich (z. B. intelligenter Stromz‰hler (MUC), Internetzugangsger‰t) mit dem hausinternen* dl AN-Netzwerk zur Datenübertra*gung (z. B. Verbrauchsdaten, Internetdaten).* 

*Das dLAN 200 AVpro DINrail ist zur Montage auf der Hutschiene im In*stallationsbereich der *Überspannungskategorie 3 oder niedriger vorgesehen.* 

# <span id="page-7-0"></span>2 Einleitung

dLAN ist eine intelligente und sichere Technologie, mit der Sie einfach, schnell und preiswert ein Netzwerk über das Stromnetz aufbauen, ohne erst eine teure und lästige Verkabelung durchführen zu müssen. Dabei müssen sich Leistungsdaten und Installationsaufwand nicht hinter den traditionellen Methoden verstecken.

# <span id="page-7-1"></span>2.1 Was steckt hinter dLAN?

<span id="page-7-2"></span>Beim dLAN (direct Local Area Network) wird das vorhandene Stromnetz zur Übertragung von Daten zwischen verschiedenen, über entsprechende Adapter miteinander verbundenen, Computern und anderen Netzwerkkomponenten genutzt. Sprichwörtlich jede Steckdose wird dadurch auch zur "Netzwerksteckdose". Zur Übermittlung werden die Daten umgewandelt ("moduliert") und als Signal über die Stromleitungen geschickt. Modernste Technik gewährleistet dabei, dass sich Strom- und Datennetz nicht gegenseitig stören. Dabei ist die Vernetzung über dLAN schnell und sicher. Die übertragenen Informationen werden mit einem Kennwort verschlüsselt, um das einfache Abhören durch Dritte zu verhindern.

## <span id="page-8-0"></span>2.2 dLAN 200 AVpro DINrail

Das dLAN 200 AVpro DINrail führt Energiewirtschaft und Telekommunikation zusammen und bringt Sie der transparenten Kostenaufstellung Ihrer Verbrauchsdaten einen Schritt näher. Über die hausinterne Stromleitung gelangen die Energiedaten vom intelligenten Stromzähler auf den PC. Mit einer Übertragungsrate von bis zu 200 Mbit/s ist das dLAN 200 AVpro DINrail außerdem ideal geeignet für schnelles Internet.

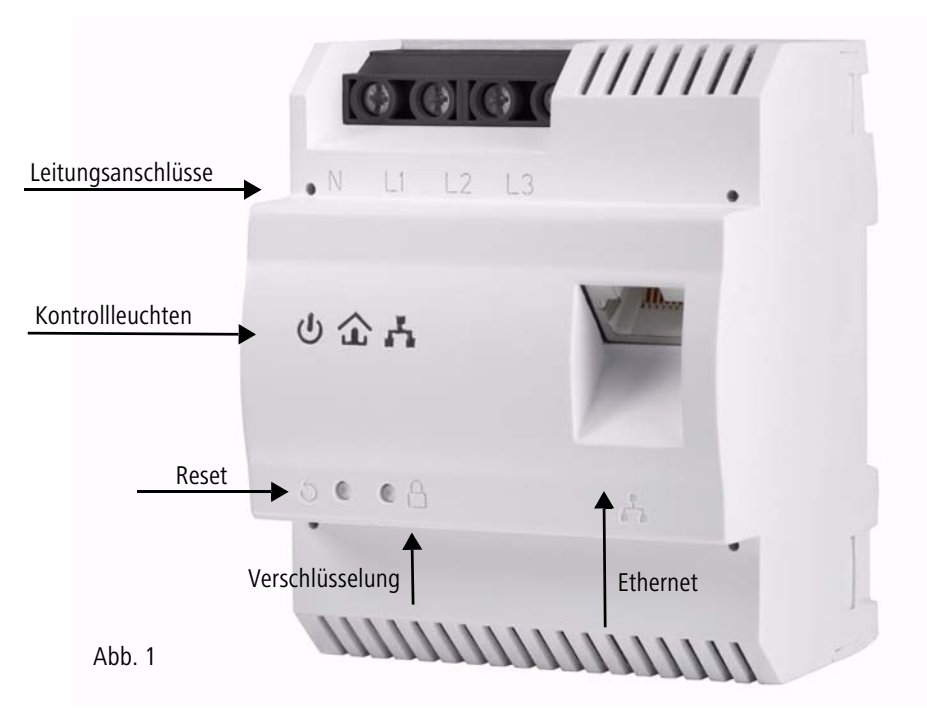

## <span id="page-9-0"></span>2.2.1 Funktionen

- Direkter Einbau in den Schaltschrank bzw. Stromverteilerkasten
- Optional: dreiphasiger Netzanschluss zur optimalen Netzabdeckung
- Remote-Management über die Management-Software dLAN 200 AVpro manager
- 0 Integrierte Quality-of-Service-Funktionen (QoS) zur automatischen Datenpriorisierung
- LED-Quality-Indicator zur Ermittlung des Bandbreitenstatus
- 0 Ein Ethernet-Port mit Auto MDI/X
- 0 Master-/Slave- oder Peer-to-Peer-Architektur
- $\bullet$ Segmente mit bis zu 63 Slaves pro Master möglich
- Datenübertragung mit einer Reichweite von bis zu 300 Metern im Stromnetz
- Leistungsfähige 128-bit-AES-Verschlüsselung zur Sicherung der Datenübertragung vor unbefugtem **Zugriff**
- Weitere umfangreiche Einstellmöglichkeiten (Notching, Output Power etc.)

## <span id="page-9-1"></span>2.2.2 Anschlüsse

## <span id="page-9-8"></span>**Leitungsanschlüsse (Abb. 1)**

Hier verbinden Sie die Stromleiter mit den entsprechenden Leitungsanschlüssen.

#### <span id="page-9-4"></span>HINWEIS:

<span id="page-9-6"></span>Einphasiger Anschluss: Neutralleiter und Außenleiter werden an die Klemmen N und L1 angeschlossen.

<span id="page-9-9"></span><span id="page-9-3"></span><span id="page-9-2"></span>Dreiphasiger Anschluss: Neutralleiter und ein Außenleiter werden an die Klemmen N und L1 angeschlossen. Der Anschluss der Außenleiter L2 und L3 istoptional und dient der Optimierung der Signalübertragung. Die Spannungsversorgung des Gerätes erfolgt über die Klemmen N und L1.

<span id="page-9-7"></span>Der zulässige Leiterquerschnitt zum Anschluss an die Klemmen beträgt 0,18 mm² bis 6 mm².

### <span id="page-9-5"></span>**Ethernet-Anschluss (Abb. 1)**

Hier verbinden Sie das dLAN 200 AVpro DINrail über ein Ethernet-Kabel mit dem intelligenten Stromzähler (MUC) oder einem anderen Ethernet-Gerät (z. B. Internetzugangsgerät).

## <span id="page-10-0"></span>2.2.3 Kontrollleuchten

#### **Power (Abb.1)**

Leuchtet grün, wenn das dLAN 200 AVpro DINrail betriebsbereit ist; blinkt grün, wenn das dLAN 200 AVpro DINrail sich im Stand-by-Betrieb befindet.

#### **dLAN (Abb. 1)**

Leuchtet grün, wenn die Bandbreite optimal ist, d. h. die Netzwerkverbindung eignet sich z. B. für HD-Video-Streaming; blinkt bei Datenübertragung.

Leuchtet orange, wenn die Bandbreite gut ist, d. h. die Netzwerkverbindung eignet sich z. B. für SD-Video-Streaming; blinkt bei Datenübertragung.

Leuchtet rot, wenn die Bandbreite ausreichend ist, d. h. die Netzwerkverbindung eignet sich immer noch für die Energiedatenübertragung bzw. den Internetzugang; blinkt bei Datenübertragung.

## **Ethernet (Abb. 1)**

Leuchtet grün, wenn eine Verbindung zum Ethernet-Netz besteht; blinkt bei Datenübertragung.

## <span id="page-10-1"></span>2.2.4 Taster

## <span id="page-10-3"></span>**Verschlüsselungsknopf (Abb. 1)**

Datenverschlüsselung per Knopfdruck; zur Funktionsweise des Verschlüsselungsknopfes lesen Sie im Kapitel 4.2 dLAN [AV-Netzwerk per Knopfdruck verschlüsseln](#page-17-3) weiter.

#### <span id="page-10-2"></span>**Reset-Knopf (Abb. 1)**

Durch Drücken des Reset-Knopfes wird das Gerät neu gestartet.

# <span id="page-11-0"></span>2.3 Anwendungsbeispiele

**Mit dLAN 200 AVpro DINrail einfach, schnell und preiswert ein Netzwerk über das Stromnetz aufbauen (Abb. 2)**

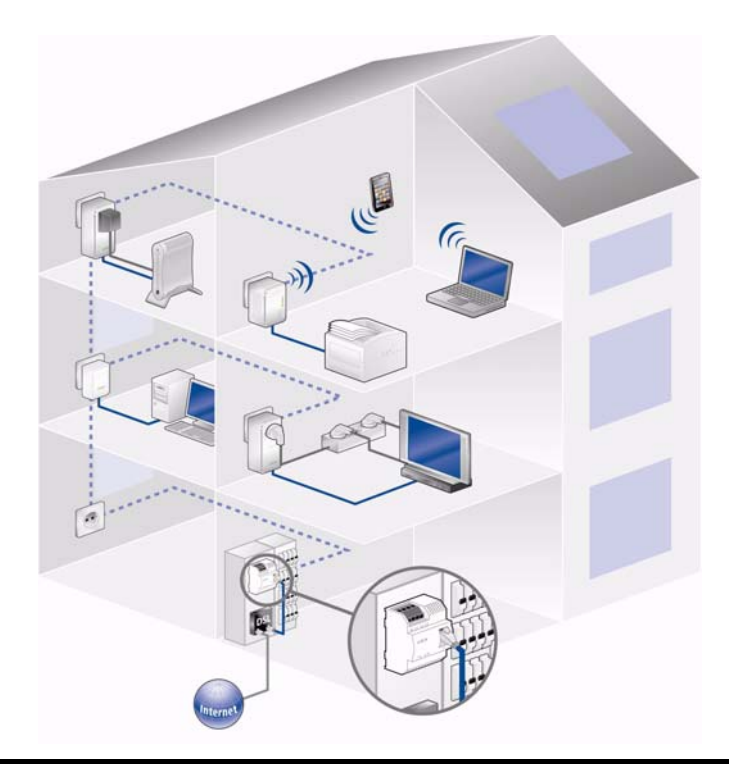

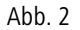

devolo dLAN 200 AVpro DINrail

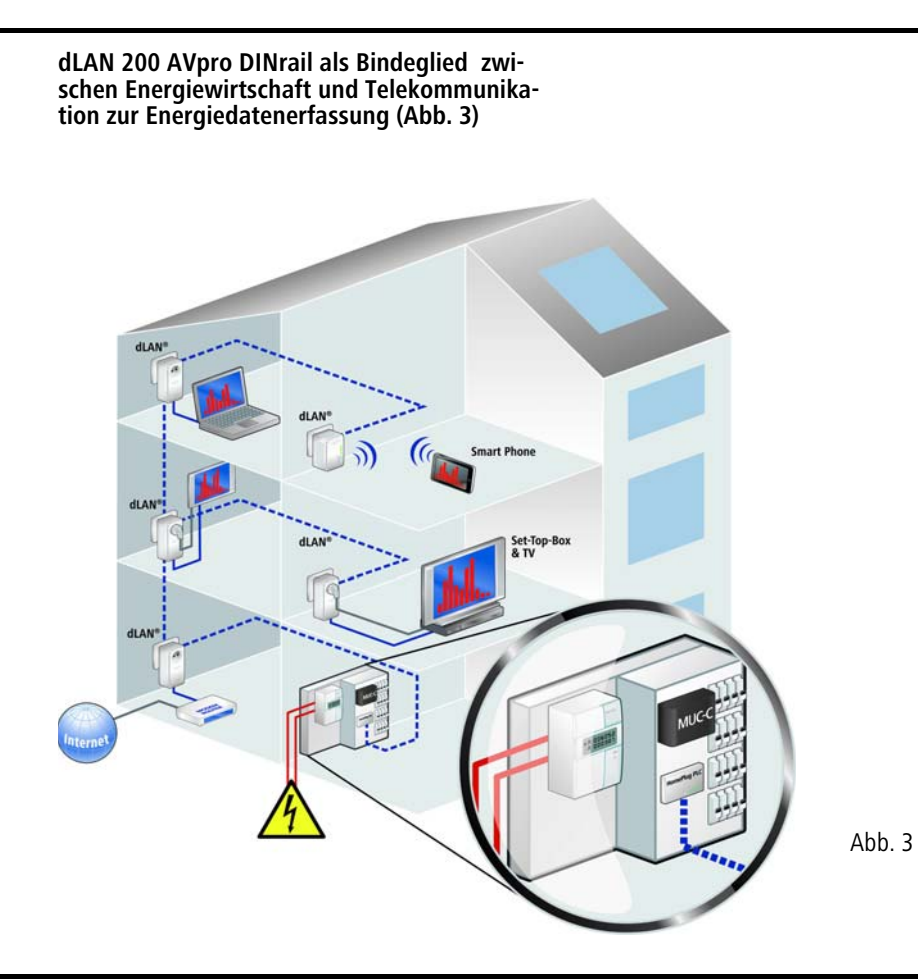

# <span id="page-13-0"></span>3 Installation

In diesem Kapitel beschreiben wir die elektrische Montage des dLAN 200 AVpro DINrail auf der Hutschiene im Stromverteilerkasten.

#### <span id="page-13-4"></span>**Lieferumfang**

Bevor Sie mit der Inbetriebnahme IhresdLAN 200 AVpro DINrail beginnen, vergewissern Sie sich bitte, dass Ihre Lieferung vollständig ist:

- dLAN 200 AVpro DINrail
- Ethernet-Kabel

● CD mit Software und Online-Dokumentation devolo behält sich das Recht vor, Änderungen im Lieferumfang ohne Vorankündigung vorzunehmen.

## <span id="page-13-6"></span>**Systemvoraussetzungen**

- **Betriebssysteme**: Windows XP (32 bit), Windows Vista Home Premium (32 bit/64 bit), Windows 7 Home Premium (32 bit/64 bit), Linux (Ubuntu), Mac (OS X) und alle netzwerkfähigen Betriebssysteme
- **Ethernet-Anschluss**

strahlung aus. \*für Deutschland: NAV = Niederspannungsan- schlussverordnung vom 3. September 2010

## <span id="page-13-5"></span><span id="page-13-1"></span>3.1 Wichtige Sicherheitsanweisungen

Alle Sicherheits- und Bedienungsanweisungen sollten vor Inbetriebnahme des Gerätes gelesen und verstanden worden sein und für zukünftige Einsichtnahmen aufbewahrt werden.

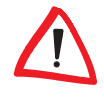

<span id="page-13-2"></span>*Einbau und Montage d¸rfen nur durch eine Elektrofachkraft (gem. NAV\*, Teil 2, ß13) erfolgen.* 

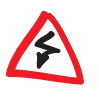

<span id="page-13-3"></span>*Netzspannungsversorgte Bauteile* müssen mit einem Leitungsschutz*schalter abgesichert sein.* 

- 0 Das Gerät ist zur Montage auf der Hutschiene im Installationsbereich der Überspannungskategorie 3 oder niedriger vorgesehen.
- Das Gerät darf nicht geöffnet werden. Es befinden sich keine durch den Anwender zu wartendenTeile im Inneren des Gerätes.
- Verwenden Sie das Gerät ausschließlich an einem trockenen Standort.
- Stecken Sie keine Gegenstände in die Öffnungen des Gerätes.
- Setzen Sie das Gerät nicht direkter Sonnenein-
- Schlitze und Öffnungen am Gehäuse dienen der Belüftung und dürfen weder verstopft noch abgedeckt werden.
- 0 Das Gerät darf nicht in direkter Nähe eines Heizkörpers installiert werden.
- Das Gerät sollte nur an Plätzen installiert werden, welche eine ausreichende Belüftung gewähren.
- 0 Das Gerät sollte ausschließlich an einem Versorgungsnetz betrieben werden, wie auf dem Typenschild beschrieben.
- Im Schadensfall wenden Sie sich an Ihren Kundendienst. Ein Schadensfall liegt vor,
	- wenn das Gerät mit Flüssigkeit überschüttet wurde oder Gegenstände in das Gerät hinein geraten sind.
	- wenn das Gerät Regen oder Wasser ausgesetzt war.
	- wenn das Gerät nicht funktioniert, obwohl alle Bedienungsanweisungen ordnungsgemäß befolgt wurden.
	- wenn das Gehäuse des Gerätes beschädigt ist.

# <span id="page-14-0"></span>3.2 ElektrischeMontage

1 Montieren Sie das dLAN 200 AVpro DINrail sachgemäß auf die Hutschiene.

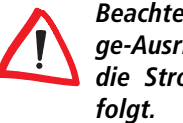

<span id="page-14-5"></span>*Beachten Sie die vertikale Montage-Ausrichtung des Ger‰tes, so dass* die Stromzuführung von oben er-

2 Klemmen Sie nun die Stromleiter entsprechend den Leitungsanschlüssen an.

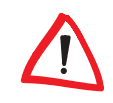

*Beachten Sie beim Anschluss an dieBuchsen einen Leiterquerschnitt von 0,18 mm² bis 6 mm².*

- <span id="page-14-3"></span> $\circ$  Einphasiger Anschluss: Neutralleiter und Außenleiter werden an die Klemmen N und L1angeschlossen (siehe Abb. 4).
- <span id="page-14-6"></span><span id="page-14-4"></span><span id="page-14-2"></span><span id="page-14-1"></span>- Dreiphasiger Anschluss: Neutralleiter und ein Außenleiter werden an die Klemmen N und L1angeschlossen. Der Anschluss der Außenleiter L2 und L3 ist optional und dient der Optimierung der Signalübertragung. Die Spannungsversorgung des Gerätes erfolgt über die Klemmen N und L1 (siehe Abb. 5).

<span id="page-15-0"></span>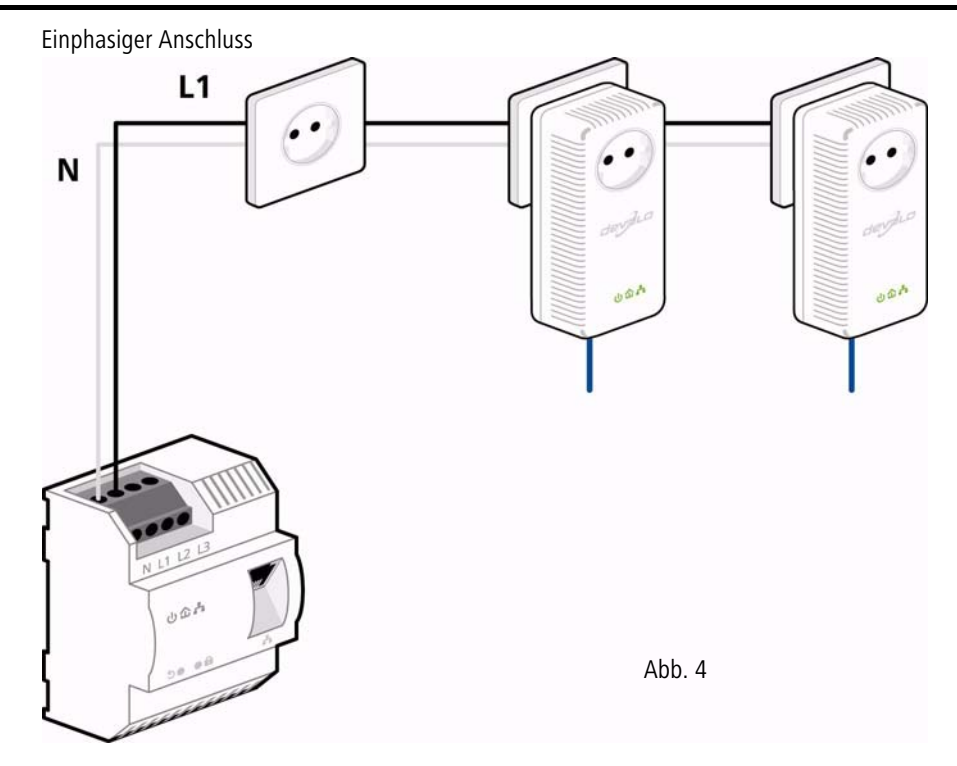

<span id="page-16-0"></span>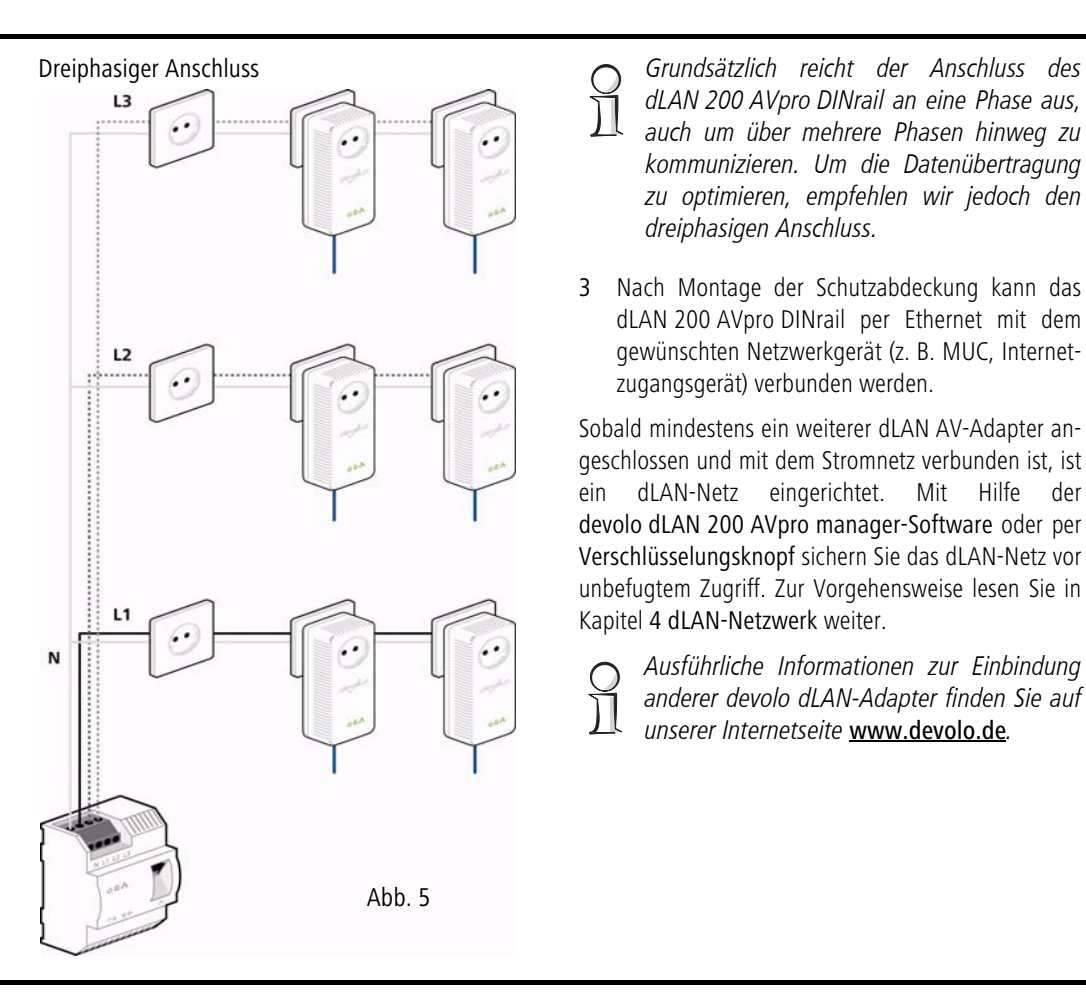

*dLAN 200 AVpro DINrail an eine Phase aus, auch um ¸ber mehrere Phasen hinweg zu kommunizieren. Um die Daten¸bertragung zu optimieren, empfehlen wir jedoch den dreiphasigen Anschluss.*

3 Nach Montage der Schutzabdeckung kann das dLAN 200 AVpro DINrail per Ethernet mit dem gewünschten Netzwerkgerät (z. B. MUC, Internetzugangsgerät) verbunden werden.

Sobald mindestens ein weiterer dLAN AV-Adapter angeschlossen und mit dem Stromnetz verbunden ist, ist ein dLAN-Netz eingerichtet. Mit Hilfe der devolo dLAN 200 AVpro manager-Software oder per Verschlüsselungsknopf sichern Sie das dLAN-Netz vor unbefugtem Zugriff. Zur Vorgehensweise lesen Sie in Kapitel [4 dLAN-Netzwerk](#page-17-4) weiter.

Ausführliche Informationen zur Einbindung *anderer devolo dLAN-Adapter finden Sie auf unserer Internetseite* www.devolo.de*.* 

# <span id="page-17-4"></span><span id="page-17-0"></span>4 dLAN-Netzwerk

# <span id="page-17-1"></span>4.1 Sicherheit im dLAN

Bevor Sie das dLAN 200 AVpro DINrail in Ihrem dLAN AV-Netzwerk einsetzen können, müssen Sie es zunächst mit anderen dLAN AV-Geräten zu einemNetzwerk verbinden. Zwei spezifische Informationen sind dazu von besonderer Bedeutung:

- Die gemeinsame Verwendung des dLAN-Kennwortes dient der Zugangskontrolle; es entsteht ein abgegrenztes dLAN-Netz.
- Die gemeinsame Verwendung des dLAN-Kennwortes dient der Verschlüsselung des Netzwerkes, und damit der Abhörsicherheit der übermitteltenDaten.

Das dLAN-Kennwort kann automatisch per Verschlüsselungsknopf oder händisch mit Hilfe des Programmes devolo dLAN AVpro manager festgelegt werden. Beachten Sie den folgenden Grundsatz bei der Wahl der Verschlüsselungsmethode:

<span id="page-17-5"></span> $\bullet$  In dLAN AV-Netzwerken, in denen alle zugehörigen dLAN AV-Geräte mit einem Verschlüsselungsknopf ausgestattet sind, funktioniert die individuelle Datenverschlüsselung einfach per Knopfdruck.

 In dLAN AV-Netzwerken, in denen Geräte mit und ohne Verschlüsselungsknopf miteinander kombiniert werden, muss mit der Software devolo dLAN AVpro manager verschlüsselt werden.

## <span id="page-17-3"></span><span id="page-17-2"></span>4.2 dLAN AV-Netzwerk per Knopfdruck verschlüsseln

<span id="page-17-7"></span><span id="page-17-6"></span>Zur Verschlüsselung eines dLAN AV-Netzwerkes, in dem alle zugehörigen Geräte mit Verschlüsselungsknopf ausgestattet sind, bedienen Sie sich einfach des am Gerät befindlichen Verschlüsselungsknopfes. Durch Drücken dieses Knopfes wird Ihr dLAN AV-Netzwerk mittels eines Zufallskennwortes gesichert.

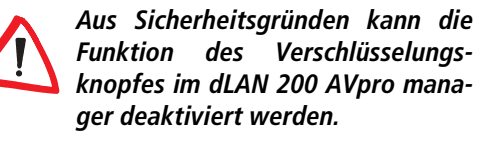

Im Folgenden beschreiben wir anhand möglicher Netzwerkszenarien die genauen Vorgehensweisen der Verschlüsselung:

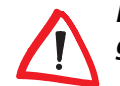

*Im Stand-by-Betrieb ist keine Konfiguration mˆglich.*

#### **Verschlüsseln eines neuen dLAN AV-Netzwerkes mit einem dLAN 200 AVpro DINrail und einem weiteren dLAN AV-Adapter (Abb. 6)**

Nachdem Sie beide dLAN AV-Adapter erfolgreich angeschlossen haben, drücken Sie – innerhalb von 2 Minuten – jeden Verschlüsselungsknopf für 1 Sekunde.

Fertig! Ihr dLAN AV-Netzwerk ist nun vor unbefugtem Zugriff geschützt.

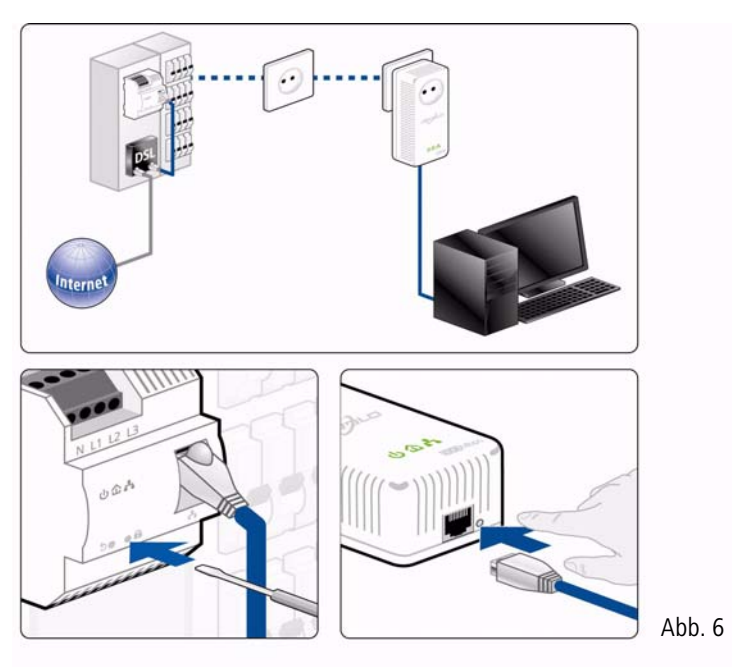

#### **Bestehendes dLAN AV-Netzwerk erweitern um einen weiteren dLAN AV-Adapter (Abb. 7)**

Ist Ihr bestehendes dLAN AV-Netzwerk bereits mit Hilfedes Verschlüsselungsknopfes gesichert, können Sie auch auf die gleiche Weise fortfahren, um weitere Adapter zu integrieren. Nachdem Sie den neuen dLAN AV-Adapter erfolgreich angeschlossen haben, drücken Sie – innerhalb von 2 Minuten – zuerst denVerschlüsselungsknopf (1 Sekunde lang) eines Adapters aus Ihrem bestehenden Netzwerk und anschließend den Verschlüsselungsknopf (1 Sekunde lang) des neuen dLAN AV-Adapters.

Fertig! Der neue dLAN AV-Adapter ist in Ihr Netzwerk eingebunden. Um weitere dLAN AV-Adapter in Ihr Netzwerk einzubinden, verfahren Sie wie gerade beschrieben.

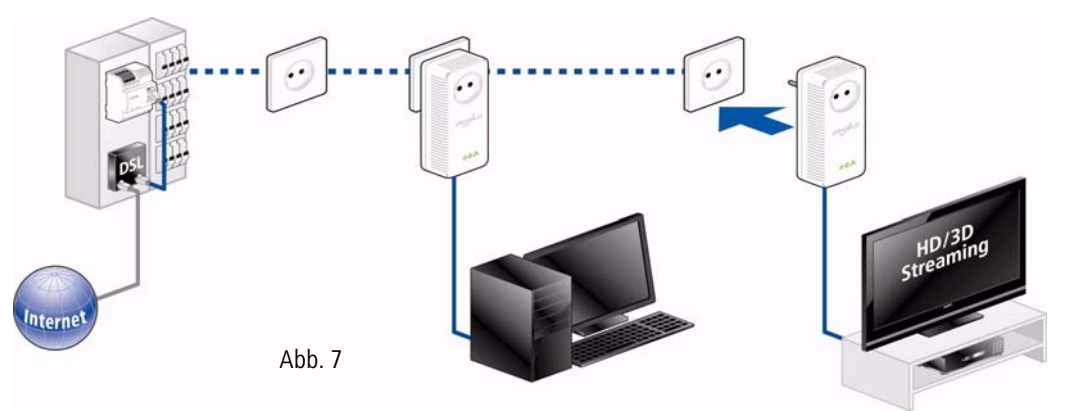

#### **dLAN AV-Adapter aus einem Netzwerk entfernen (Abb. 8)**

Um ein dLAN 200 AVpro DINrail oder einen anderen dLAN AV-Adapter aus einem bestehenden Netzwerk zu entfernen, drücken Sie mindestens 10 Sekunden lang den Verschlüsselungsknopf des entsprechenden Adapters. Dieses Gerät erhält ein neues Zufallskennwort und ist damit aus Ihrem Netzwerk ausgeschlos sen. Um es anschließend in ein anderes dLAN AV-Netzwerk einzubinden, verfahren Sie wie oben be schrieben, je nachdem ob Sie ein neues Netzwerk auf setzen oder ein bestehendes erweitern möchten.

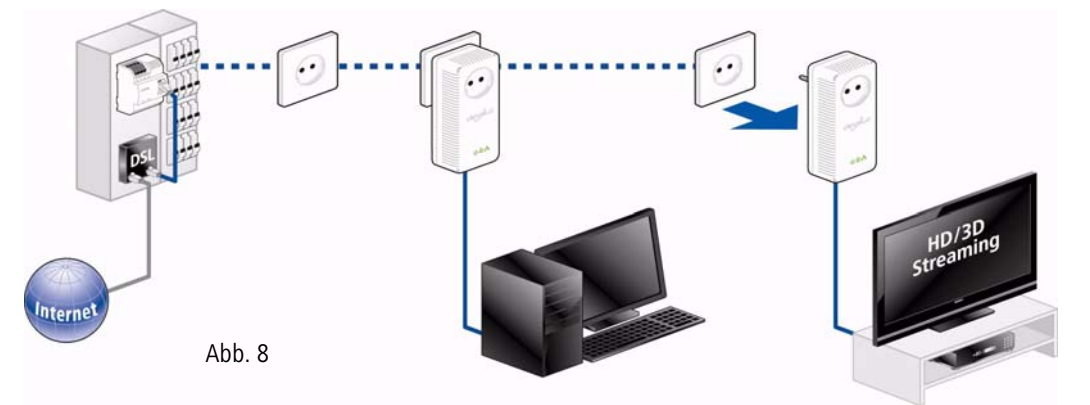

## <span id="page-21-0"></span>4.3 dLAN 200 AVpro manager für **Windows**

Mit Hilfe des Installationsassistenten wird die Konfigurationssoftware devolo dLAN 200 AVpro manager sowie das dazugehörige Produkthandbuch unter dem Windows-Betriebssystem installiert.

<span id="page-21-1"></span>Der devolo dLAN 200 AVpro manager verschlüsselt Ihr dLAN-Netzwerk individuell und sichert es damit vorunbefugtem Zugriff.

Um die Software zu installieren, legen Sie die mitgelieferte CD-ROM in das CD-Laufwerk Ihres Computers. Sie können während des Installationsvorgangs entscheiden, ob Sie alle Software-Komponenten ('Standardinstallation'), oder nur einige davon ('Benutzerdefinierte Installation'), installieren möchten. Anschließend finden Sie deninstallierten devolo dLAN 200 AVpro manager sowie das dazugehörige Produkthandbuch in der Programmgruppe Start  $\uparrow$  Alle Programme  $\uparrow$  devolo.

Ausführliche Beschreibungen und Informati*onen zur Konfiguration Ihres dLAN-Netzwerkes entnehmen Sie bitte diesem devolo dLAN200 AVpro manager-Produkthandbuch.* 

# <span id="page-23-0"></span>5 Anhang

# <span id="page-23-7"></span><span id="page-23-1"></span>5.1 Technische Daten

Die technischen Daten finden Sie sowohl auf unseremProduktblatt auf der beiliegenden CD als auch unter www.devolo.de.

# <span id="page-23-6"></span><span id="page-23-4"></span><span id="page-23-2"></span>5.2 Entsorgung von Altgeräten

Anzuwenden in den Ländern der Europäischen Union und anderen europäischen Ländern mit einem separaten Sammelsystem:

Das Symbol des durchgestrichenen Mülleimers auf dem Gerät bedeutet, dass es sich bei diesem Adapter um ein elektrisches bzw. elektronisches Gerät im Anwendungsbereich des deutschen Elektrogesetzes handelt. Seit dem 24. März 2006 dürfen derartige Altgeräte nicht mehr im Hausmüll entsorgt werden. Sie können diese stattdessen kostenlos bei Ihrer kommunalen Sammelstelle abgeben. Wenden Sie sich an Ihre Stadt- oder Gemeindeverwaltung, um die Adresse und die Öffnungszeiten der nächstgelegenen Sammelstelle zu erfahren.

## <span id="page-23-5"></span><span id="page-23-3"></span>5.3 Allgemeine Garantiebedingungen

Diese Garantie gewährt die devolo AG den Erwerbern von devolo-Produkten nach ihrer Wahl zusätzlich zu den ihnen zustehenden gesetzlichen Gewährleistungsansprüchen nach Maßgabe der folgenden Bedingungen:

#### <sup>1</sup> Garantieumfang

- a) Die Garantie erstreckt sich auf das gelieferte Gerät mit allen Teilen. Sie wird in der Form geleistet, dass Teile, die nachweislich trotz sachgemäßer Behandlung und Beachtung der Gebrauchsanweisung aufgrund von Fabrikations- und/oder Materialfehlern defekt geworden sind, nach devolos Wahl kostenlos ausgetauscht oder repariert werden. Alternativ hierzu behält devolo sich vor, das defekte Gerät gegen ein Ersatzgerät mit gleichem Funktionsumfang und gleichen Leistungsmerkmalen auszutauschen. Handbücher und evtl. mitgelieferte Software sind von der Garantie ausgeschlossen.
- b) Die Kosten für Material und Arbeitszeit werden von devolo getragen, nicht aber die Kosten für den Versand vom Erwerber zur Service-Werkstätte und/oder zu devolo.
- Ersetzte Teile gehen in devolos Eigentum über.
- d) devolo ist berechtigt, über die Instandsetzung und den Aus- tausch hinaus technische Änderungen (z. B. Firmware-Updates) vorzunehmen, um das Gerät dem aktuellen Stand der Technik anzupassen. Hierfür entstehen dem Erwerber keine zusätzlichen Kosten. Ein Rechtsanspruch hierauf besteht nicht.

#### 2 Garantiezeit

Die Garantiezeit beträgt für dieses devolo-Produkt drei Jahre. Die Garantiezeit beginnt mit dem Tag der Lieferung des Gerätes durch den devolo-Fachhändler. Von devolo erbrachte Garantieleistungen bewirken weder eine Verlängerung der Garantiefrist, noch setzen sie eine neue Garantiefrist in Lauf. Die Garantiefrist für eingebaute Ersatzteile endet mit der Garantiefrist für das ganze Gerät.

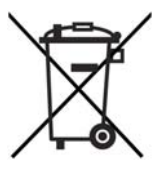

#### 3 Abwicklung

- a) Zeigen sich innerhalb der Garantiezeit Fehler des Gerätes, so sind Garantieansprüche unverzüglich, spätestens jedoch innerhalb von sieben Tagen geltend zu machen.
- b) Transportschäden, die äußerlich erkennbar sind (z.B. Gehäuse beschädigt), sind unverzüglich gegenüber der mit dem Transmachen. Äußerlich nicht erkennbare Schäden sind unverzüglich nach Entdeckung, spätestens jedoch innerhalb von drei Tagen nach Anlieferung, schriftlich gegenüber der Transportperson und dem Absender zu reklamieren.
- c) Der Transport zu und von der Stelle, welche die Garantieansprüche entgegennimmt und/oder das instandgesetzte Gerät austauscht, geschieht auf eigene Gefahr und Kosten des **Erwerhers**
- d) Garantieansprüche werden nur berücksichtigt, wenn mit dem Gerät eine Kopie des Rechnungsoriginals vorgelegt wird. devolo behält sich in Einzelfällen vor, sich das Rechnungsoriginal vorlegen zu lassen.

#### 4 Ausschluss der Garantie

Jegliche Garantieansprüche sind insbesondere ausgeschlossen,

- a) wenn der Aufkleber mit der Seriennummer vom Gerät entfernt worden ist,
- b) wenn das Gerät durch den Einfluss höherer Gewalt oder durch Umwelteinflüsse (Feuchtigkeit, Stromschlag, Staub u.ä.) beschädigt oder zerstört wurde,
- c) wenn das Gerät unter Bedingungen gelagert oder betrieben wurde, die außerhalb der technischen Spezifikationen liegen,
- d) wenn die Schäden durch unsachgemäße Behandlung insbesondere durch Nichtbeachtung der Systembeschreibung und der Betriebsanleitung – aufgetreten sind,
- e) wenn das Gerät durch hierfür nicht von devolo beauftragte Personen geöffnet, repariert oder modifiziert wurde,
- f) wenn das Gerät mechanische Beschädigungen irgendwelcher Art aufweist,
- g) wenn der Garantieanspruch nicht gemäß Ziffer 3a) oder 3b) gemeldet worden ist.

#### 5 Bedienungsfehler

Stellt sich heraus, dass die gemeldete Fehlfunktion des Gerätes durch fehlerhafte Fremd-Hardware, -Software, Installation oder Bedienung verursacht wurde, behält devolo sich vor, den entstandenen Prüfaufwand dem Erwerber zu berechnen.

#### 6 Ergänzende Regelungen

Die vorstehenden Bestimmungen regeln das Rechtsverhältnis zu devolo abschließend.

- a) Durch diese Garantie werden weitergehende Ansprüche, insbesondere solche auf Wandlung oder Minderung, nicht begründet. Schadensersatzansprüche, gleich aus welchem Rechtsgrund, sind ausgeschlossen. Dies gilt nicht, soweit z.B. bei Personenschäden oder Schäden an privat genutzten Sachen nach dem Produkthaftungsgesetz oder in Fällen des Vorsatzes oder der groben Fahrlässigkeit zwingend gehaftet wird.
- Ausgeschlossen sind insbesondere Ansprüche auf Ersatz von entgangenem Gewinn, mittelbaren oder Folgeschäden.
- c) Für Datenverlust und/oder die Wiederbeschaffung von Daten haftet devolo in Fällen von leichter und mittlerer Fahrlässigkeit nicht.
- d) In Fällen, in denen devolo die Vernichtung von Daten vorsätzlich oder grob fahrlässig verursacht hat, haftet devolo für den typischen Wiederherstellungsaufwand, der bei regelmäßiger und gefahrentsprechender Anfertigung von Sicherheitskopien eingetreten wäre.
- e) Die Garantie bezieht sich lediglich auf den Erstkäufer und ist nicht übertragbar.
- f) Gerichtsstand ist Aachen, falls der Erwerber Vollkaufmann ist. Hat der Erwerber keinen allgemeinen Gerichtsstand in der Bundesrepublik Deutschland oder verlegt er nach Vertragsab-

schluss seinen Wohnsitz oder gewöhnlichen Aufenthaltsort aus<br>dem Geltungsbereich der Bundesrepublik Deutschland, ist<br>devolos Geschäftssitz Gerichtsstand. Dies gilt auch, falls<br>Wohnsitz oder gewöhnlicher Aufenthalt des Käuf

 $q)$ Es findet das Recht der Bundesrepublik Deutschland Anwendung. Das UN-Kaufrecht gilt im Verhältnis zwischen devolo<br>und dem Erwerber nicht.

# Index

## A

Außenleiter 9, 14 <sub>R</sub> Bestimmungsgemäßer Gebrauch 6  $\epsilon$ CF-Konformität 6

## D

devolo dLAN 200 AVpro manager 21 dLAN<sub>7</sub> dLAN AV-Netzwerk 17 dLAN-Kennwort 17 Dreiphasiger Anschluss 9, 14, 16 F

Einphasiger Anschluss 9, 14, 15 Flektrofachkraft 13 Entsorgung von Altgeräten 23 Ethernet-Anschluss 9

## G

Garantie 23 K Klemmen 9, 14 Leiterquerschnitt 9 Leitungsanschlüsse 9 Leitungsschutzschalter 13 Lieferumfang 13 M Montage-Ausrichtung 14 N Neutralleiter 9, 14 R Reset 10  $\mathsf{S}$ Sicherheitsanweisungen 13, 23 Systemvoraussetzungen 13 Technische Daten 23 v Verschlüsselungsknopf 10, 17